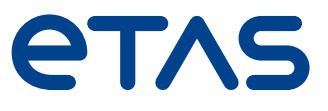

# テスト走行中の 計測 / 適合 INCA-TOUCH

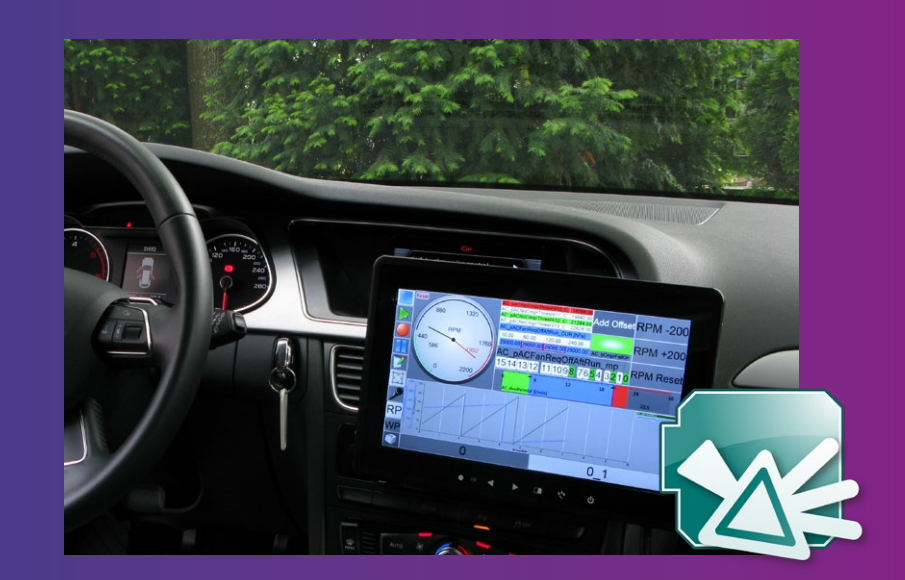

## ETASエンジニアリングソリューション

テストドライブ中にノート PC を使用することは、安全上の高いリスクを伴う行為なので、より多くの企業が禁止するようになってきて います。しかし、エンジニアは車を運転しながら計測を行い、個々の車両ファンクションの挙動を検証して適合しなければなりません。 INCA-TOUCH インターフェースを使用すれば、ETAS INCA をタッチスクリーンやボイスコマンドで操作することができます。

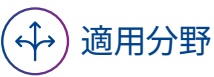

- テストドライブ時の計測・適合物理 ベースのモデル(仮想センサなど、複 雑な ECU 機能のパラータの適合)
- ETAS INCA をタッチスクリーンやボ イスコマンドで操作

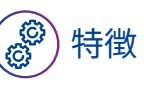

- テスト走行中に INCA の実験画面を表 示して操作可能
- タッチスクリーン向けに最適化された 設計
- 音声による実験の制御や計測記録デー タへの音声コメントの付加が可能
- 適合手順を自動化

# 適用分野 特徴 メリット

- セキュアで安全、使いやすい設計
- 計測データを各種の仮想表示インス トゥルメント(オシロスコープ、棒グ ラフ、テーブル、ビットビュー、マッ プ/カーブ、スピードメーター、LED など)に表示
- 画面上のコンテンツを階層構造化する ことで、レイヤ操作による各種下位実 験の切り替えが可能に

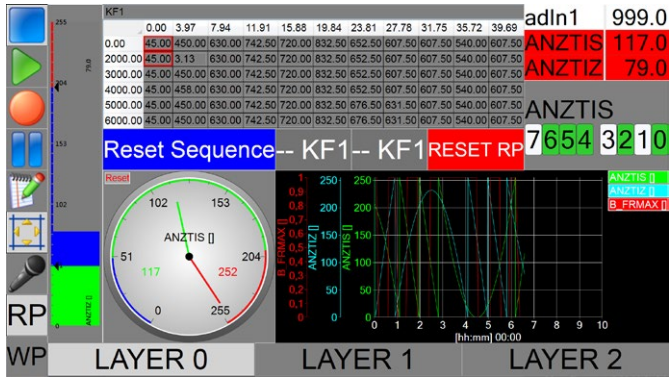

図1:INCA-TOUCH 入力ウィンドウの例

### タッチ操作

INCA の主要な計測/適合機能は、INCA-TOUCH で操作が可 能です。タッチスクリーン向けに最適化された視認性のよい「計 器」を利用して、「測定変数」の値を読み取ったり、「適合変数」 の値を変更したりすることができます。INCA の実験に統合され た最新バージョンの INCA-TOUCH は、インターフェースを設定 するためのディスプレイ、タッチセンサでコマンドを入力するため のディスプレイで構成されています。ノート PC を INCA 用に使 用する場合は、PC 接続したタッチスクリーンに表示することが できます。また Windows タブレットを INCA 用に使用する場合 は、タブレットのディスプレイに直接表示することができます。

#### 自動化のための機能

- ステップごとに定義された個々の適合操作を、タッチボタ ンで実行。
- 一連の適合手順を、変更可能な反復区間やダイアログボッ クスとともに定義別の実験シナリオへの切り替え。

#### INCA をさらに使いやすくする補助機能

- 実験の実施や特性データの適合をボイスコマンドで操作 データ記録中にマーカーをデータとして挿入。オプション により音声コメントの付加も可能。
- INCA-TOUCH は多くのテスト環境で実装済み。

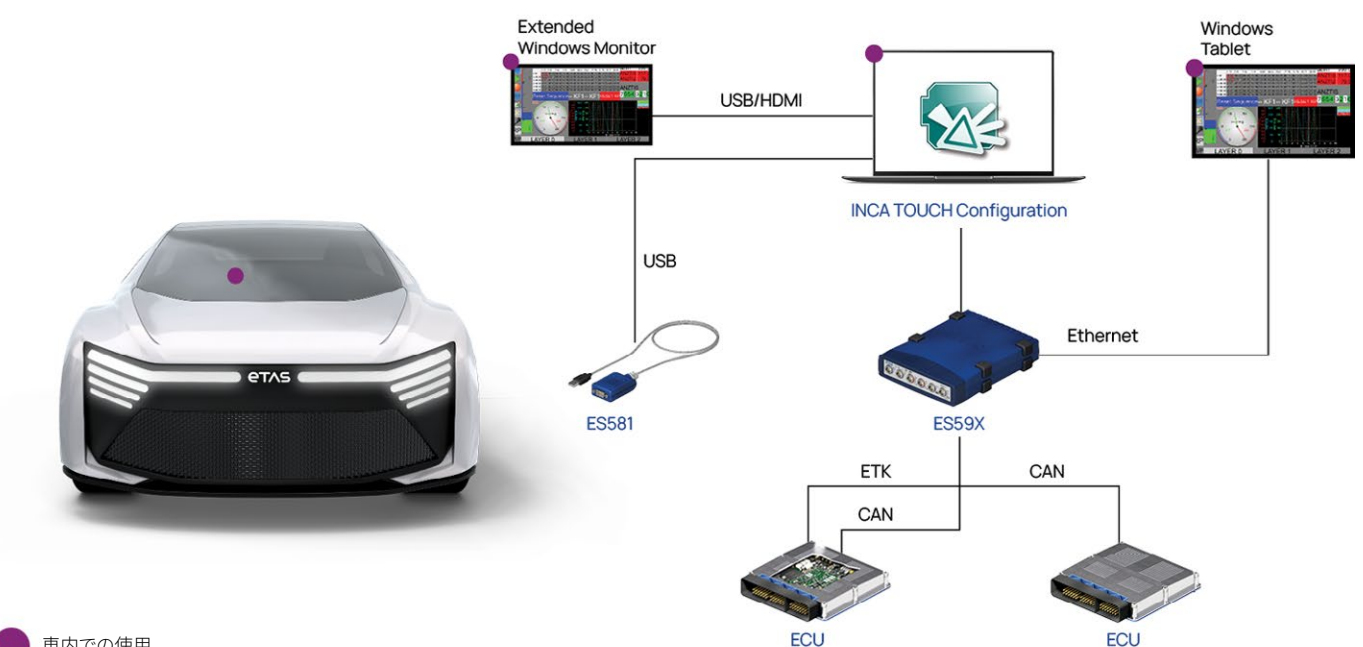

車内での使用 図 2 タッチスクリーンまたは Windows タブレットでの INCA-TOUCH 使用例。